# 11. 作図の基本

プログラミング・データサイエンス I

## 2024/6/20

## 1 今日の目的

- 今日の目的 -

- 作図の基本
	- **–** 一枚の図を描く
	- **–** 複数の図を描く
- 図形を描く

Python は、データ分析などで活用事例の多いプログラミング言語です。データから読 み取れることを説明する際に、分析結果を図示することで、理解を助けることが可能で す。今日は、データ作図の基本について説明します。matplotlib という作図ライブラリ を使うことにします。マニュアルは以下の URL にあります。

✒ ✑

https://matplotlib.org/contents.html

はじめに、一枚の図を描く方法を紹介します。データを点で描く、折れ線で結ぶなどの 基本的な方法から始め、図の大きさ、フォントサイズ、作図範囲の指定などの書式設定ま でを扱います。

作図の際に指定できることは非常に多岐にわたります。それらの多くはデフォルト値、 つまり指定しない場合の値が設定されており、必要に応じて設定することになります。そ れらの詳細は、上記 URL のマニュアルを見るのが基本ですが、インターネット上にも沢 山の例があります。また、VSCode 内でも、ヒントとして表示されています。

二番目に、複数の図を描く方法を紹介します。異なる量を横軸や縦軸を揃えて見せたい 時に便利です。一枚の図を描く方法とは、コマンド名が少し異なることに注意が必要です。

最後に、円や多角形などの図形の描き方を紹介します。

今日のサンプルプログラムをダウンロードしてください。

https://github.com/first-programming-saga/plotExample

# 2 データを一枚の図に作図する

- データを一枚の図に作図する -

• 折れ線 • 散布図 • 図の書式設定 **–** タイトル **–** 軸の名前と範囲 **–** 凡例 • 図の表示と保存

#### 2.1 作図の基本

作図の技術的内容の前に、基本的なことを確認しておきましょう。

図でデータを示すのは、それを使って読者に何かを伝えることが目的です。不適切な方 法で図示すると、誤った情報や印象を伝えることになります。見た目を良くする工夫をし すぎたグラフを作成することで、特定の部分を強調してしまうこともあります。

 $\Box$ 

また、図の種類は、データの性質に応じて選択するべきです。例えば、人口の時間的推 移を表すならば横軸に時間を縦軸に人口をとって、折れ線グラフとするべきでしょう。あ るいは、企業の従業員数と職員の平均年収の関係を示したいならば、データを点で表示す る散布図を使います。各県の人口を比較したいならば、横軸を県名、縦軸を人口とした棒 グラフを使います。

縦軸や横軸の範囲の選び方も重要です。人口の変化を表す際に、縦軸の範囲を狭くとる と、大きく変動した印象を与えます。範囲を広くとると、変化がほとんどないように見え ます。

もちろん、図にはタイトルを付け、横軸と縦軸にはラベルをつけなければいけません。 単位がある量ならば、単位を示さなければいけません。見やすいように、色、線の太さ、 点の大きさ、文字の大きさを調整することも必要です。黄色や黄緑色などの明るい色は、 よく見えないことに注意してください。

2

### 2.2 簡単なグラフ

それでは、simplePlot.ipynb を開いてください。

ソースコード 2.1 ライブラリのインポート

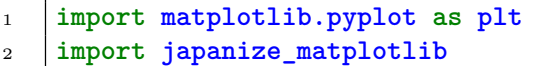

最初の部分でライブラリをインポートしています (ソースコード 2.1)。matplotlib が 最初に紹介した作図用ライブラリです。ライブラリの名前が長いので、プログラム中で plt と省略できるように、インポートしています。japanize\_matplotlib は、図の中で 日本語を使えるようにするライブラリです。

ソースコード 2.2 作図特性の設定

```
1 plt.rcParams["mathtext.fontset"] = 'cm'
2 plt.rcParams['mathtext.default'] = 'it'
```
<sup>3</sup> plt.rcParams["font.size"] = 12*#*フォントサイズ

<sup>4</sup> plt.rcParams['figure.subplot.bottom'] = 0.2*#*横軸の下のスペース

二番目のセル (ソースコード 2.2) は、作図の属性をしていします。数式を表示する際の フォントとフォントサイズです。最後の行では、横軸の名前が表示できるように、横軸の 下スペースを拡げています。

三番目のセル、ソースコード 2.3 を見てください。5 行目の戻り値 ax は、Axes という 型のオブジェクトで、ここに作図をしていきます。6 行目から 10 行目までが、図の書式 を定めている部分です。上から、図のタイトル、*x* 軸の範囲、*y* 軸の範囲、*x* 軸のラベル、 そして *y* 軸のラベルです。\$x\$は、数式として x を表現することを示しています。数式表 現は  $\text{MTpX}$  の表式を使うことができます $^{\ast1}$ 。

12 行目は、xList というデータリストを *x* 軸の値に、yList というデータリストを *y* 軸の値として、折れ線でデータを結びます。label という変数を指定すると、凡例にその 文字列を表示します。linewidth は線の太さです。

<sup>\*1</sup> LATEX は数式を使う科学技術論文用に開発された組版システムです。

ソースコード 2.3 作図を行う

```
1 def drawData(xList:list[float], yList:list[float], zList:list[float]):
2 """
3 xlist-ylist を折れ線で、xlist-zlist を点で作図する
4 "" n n n n n n
5 fig, ax = plt.subplots(facecolor = 'white')6 ax.set_title('グラフタイトル')
7 ax.set_xlim(0, 6)#x 軸の範囲
8 ax.set_ylim(0, 8)#y 軸の範囲
9 ax.set_xlabel('$x$')#x 軸のラベル
10 ax.set_ylabel('$y$')#y 軸のラベル
11
12 ax.plot(xList, yList, label = ' 理論', linewidth = 2)#折れ線
13 \vert ax.scatter(xList, zList, label = '\vec{\tau} \rightarrow ',
14 color = 'red', marker = 's', linewidths = 5)#散布図
15
16 ax.legend(loc = 'upper right')#凡例の位置
17 fig.savefig('tmp.pdf')#ファイルへ出力
_{18} plt.show()
```
13 行目は、データを点で表します。color は点の色、marker は点の形、linewidth は 点の大きさです。使える色と点の形は、以下の URL にあります。

color https://matplotlib.org/stable/gallery/color/named\_colors.html marker https://matplotlib.org/stable/api/markers\_api.html

16 行目は、凡例を表示しています。英語で凡例を legend と言います。plot や scatter メソッドを使用した際に、label 引数に指定した文字列と作図のマークが対応つけて表示 されます。引数に何も指定しない、あるいは loc='best' とすると、勝手に場所を決めて くれます。

作図した図をファイルに保存し (17 行目)、表示しています (21 行目)。ファイルへの保 存の際には、拡張子に合わせた形式になります。ここでは、PDF という形式で保存して います。ファイルに出力した結果を図 1 に示します。

課題 **2.1** ソースコード 2.3 において、以下の変更を行ってみなさい。

1. *y* 軸の範囲を変更

- 2. 折れ線の色を設定
- 3. 散布図の点の形を変更

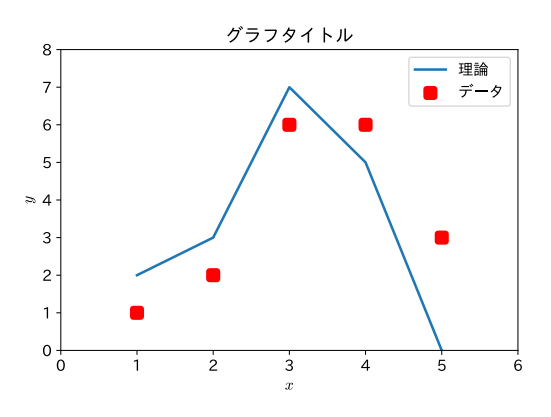

図1 ファイルへの出力結果

# 3 複数の図を描く

- 複数の図を描く -

 $\Box$ 

- 一つの図に、複数のグラフを描く
- *x* 軸や *y* 軸を共有する

#### 3.1 軸を共有した複数の図の例 1

複数の図を縦軸、あるいは横軸を共有しながら描きたいことがあります。その場合は、 subplots() に図の配置の情報を指定します。また、戻り値の ax は、指定した配置に応 じた Axes という型のリストとなり、各要素が一つの図の領域を表します。

それでは、multiPlot.ipynb を見ましょう。作図をしている部分がソースコード 3.1 です。作図属性は別のセルに記述しています。subplot の最初の二つの引数 1,2 が一行 二列の作図領域を作ることを表しています。つまり、横に 2 つ図が並びます。作図領域は ax として返ってきます。今回は、ax[0] と ax[1] です。最後の引数 sharey = True が *y* 軸を共有することを示しています。つまり、縦軸のラベルは左側だけに表示されます。

4 行目は、*y* 軸の目盛り (tick と言います) とラベル設定です。−1 から 0*.*5 刻みで、1 ま で目盛りを作ります。

6 行目から 9 行目は、二つの図に共通の要素を指定しています。ax がリストであったこ とを思い出してください。*x* 軸の範囲、*x* 軸のラベル、そして目盛りの大きさです。

ソースコード 3.1 二つの図を左右に並べる

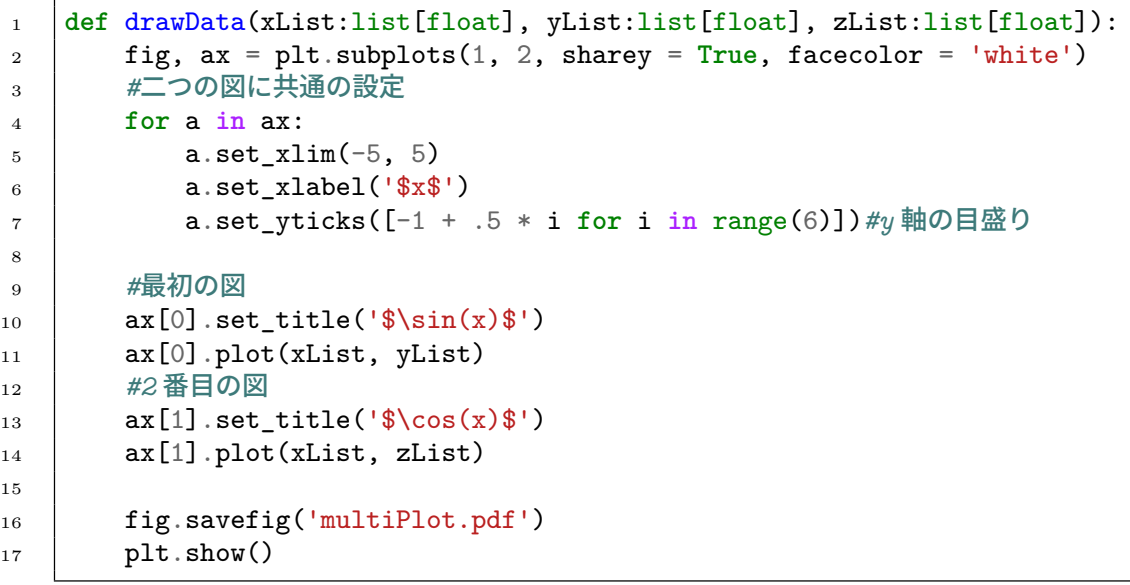

12 行目と 13 行目で ax[0] に、15 行目と 16 行目で ax[1] に、それぞれタイトルを付 け、データを折れ線で描いています。

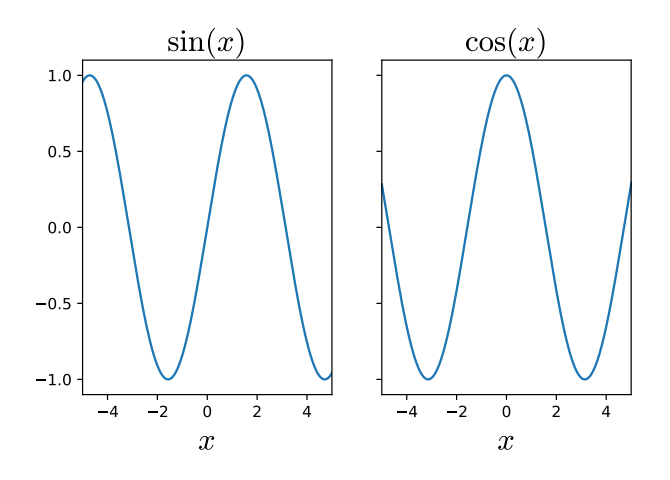

図 2 縦軸を共有した二つの図を描く

作図結果を図 2 に示します。変数名 *x* がきれいなイタリック体で、三角関数の名前が ローマン体で表示されています。また、*y* 軸は、左の図だけに縦軸の数値が入っています。

## 3.2 軸を共有した複数の図の例 2

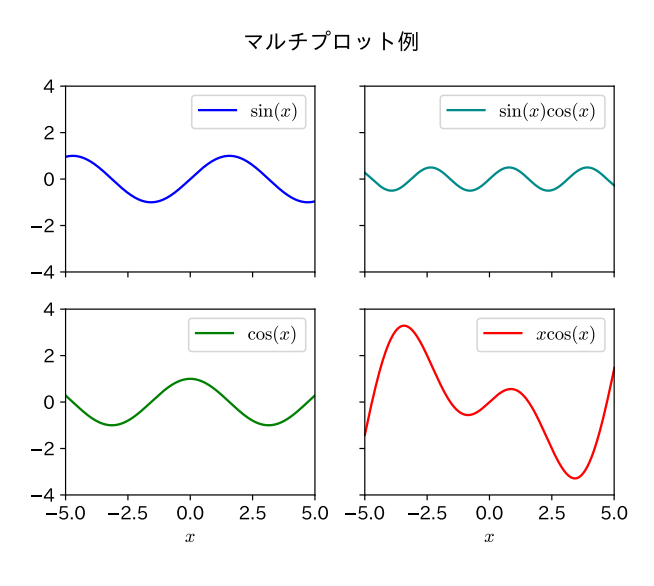

図 3 四つの図を描く

次は、4 つの図を、*x* 軸と *y* 軸を共通として描く例です。作図結果は図 3 のようになり ます。multiPlot2.ipynb を開けてください (ソースコード 3.2)。

3 行目の最初の二つの引数 2,2 で、2 × 2 という四つの図を作ることを指定しています。 最後の二つの引数が *x* 軸と *y* 軸を共通として描くことの指定です。結果として返ってくる ax も 2 × 2 のリストです。

四つの図に対する共通的設定を 9 行目から 15 行目で行っています。9 行目の最初の for は、行に関する繰り返しです。10 行目の内側の for は、列に関する繰り返しです。繰 り返し方が違いますが、理解できますか。14 行目では、行の番号を見て、一番最後の行に 対してだけ、*x* 軸のラベルを描いています。

16 行目から、4 つの図を折れ線で描いています。最後に、22 行目からの二重 for ルー プで、凡例を作っています。

7

ソースコード 3.2 4 枚の図を描く

```
1 def draw(x:list[float], y1:list[float], y2:list[float],
\begin{array}{c|c} \hline \text{2} & \text{y3:list[float], y4:list[float])}: \hline \end{array}3 #xy 軸のスケールを揃える
4 fig, ax = plt.subplots(2, 2, 1)5 sharex = True, sharey = True, facecolor = 'white')
6
7 fig.suptitle(' マルチプロット例')
8 #全ての図に共通の設定
9 for i in range(len(ax)):
10 for a in ax[i]:
11 a.set xlim(-5, 5)
12 a.set_ylim(-4, 4)
13 if i == 1:#2 行目だけ x 軸ラベルを表示
14 a.set_xlabel('x<sup>4</sup>)
15
16 ax[0,0].plot(x, y1, label = '\sin(x)\', color = 'blue')
17 ax[1,0].plot(x, y2, label = '$\cos(x)$', color = 'green')
18 | ax[0,1].plot(x, y3, label = '\sin(x) \cos(x)\', color =
       ,→ 'darkcyan')
19 ax[1,1].plot(x, y4, label = 'x \cos(x)*', color = 'red')20
21 #全ての図の凡例
22 for a in ax:
23 for b in a:
24 b.legend(loc = 'best')
25
26 fig.savefig('multiPlot2.pdf')
27 plt.show()
```
# その他の作図

- その他の作図 –

 $\Box$ 

- 棒グラフ • 円グラフ
- ヒストグラム

### 4.1 棒グラフ

matplotlib では、様々な型のグラフを描くことができます。ここでは、三種類を示し ます。

最初は、棒グラフです。plotBars.ipynb を見てください (ソースコード 4.1)。例とし て、九州各県の人口を棒グラフで表しましょう。

関数の最初のリスト population は、九州各県の 2015 年の人口です。棒グラフの高さ に相当します。二番目のリスト prefecture は、九州各県の名前です。棒グラフの横軸に 相当します。

15 行目から 17 行目に書けて、軸のラベルや目盛りを設定しています。

19 行目の bar() の最初の引数が横軸、二番目の引数が縦軸です。ただし、横軸は、リ スト population の番号を示しているに過ぎません。リスト x は 10 行目で生成していま す。横軸の名前は tick\_label として渡しています。出力結果が図 4 です。

ソースコード 4.1 2015 年の九州各県人口を表す棒グラフ

```
1 def plotPopulation(prefectures:list[str],populations:list[int],
      ,→ year:int=2015):
\frac{1}{2} \frac{1}{2} \frac{1}{2}3 名県の人口を棒グラフで表す
 4
5 Parameters
 6 ---
 7 prefectures: 県名のリスト
 8 populations: 人口のリスト
\overline{9} \overline{1} \overline{2} \overline{2} \overline{2} \overline{2} \overline{3} \overline{2} \overline{3} \overline{2} \overline{3} \overline{2} \overline{3} \overline{3} \overline{4} \overline{2} \overline{3} \overline{4} \overline{2} \overline{3} \overline{4} \overline{2} \overline{4} \overline{2} \overline{10 x = [i for i in range(len(populations))]
11
_{12} fig, ax = plt.subplots(facecolor = 'white')13
14 ax.set_title(f' 九州の人口, {year}')
15 ax.set_xlabel(' 県', loc = 'right')16 | ax.set\_global(' \n\Lambda\Box (\n\mp \lambda)', loc = 'top')17
18 \vert ax.bar(x, populations, tick_label = prefectures)
19 fig.savefig('plotBar.pdf')
_{20} plt.show()
```
ソースコード 4.2 は、関数 plotPopulation() を呼び出すメイン部分です。

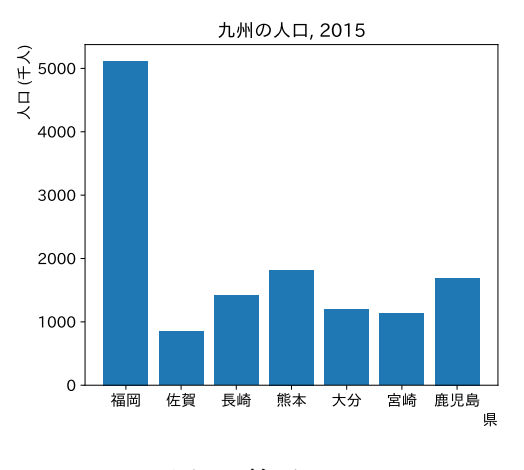

図4 棒グラフ

ソースコード 4.2 関数 plotPopulation() を呼び出すメイン部分

```
_1 populations = [5120, 847, 1413, 1818, 1191, 1136, 1691]
2 | prefectures = [' 福岡', ' 佐賀', ' 長崎', ' 熊本',
3 | ナ分', '宮崎', '鹿児島']
4 plotPopulation(prefectures, populations)
```
#### 4.2 円グラフ

次の例は、円グラフです。英語では、パイグラフと言います。お菓子のパイのことです。 piPlot.ipynb を開けてください (ソースコード 4.3)。佐賀県の人口構成の変化を表すグ ラフです。人口を年少 (14 歳以下)、生産年齢 (15 歳以上、65 歳未満)、そして老年 (65 歳 以上) に分けて、1995 年と 2015 年で比較します。

リスト data に、1995 年と 2015 年の、三つの分類に相当する人口のリストを記述して います。リスト years は、タイトルに使う2つの年です。9 行目で、一行二列の図を作っ ています。

12 行目からの for ループで、二つの図を描いています。13 行目が円グラフを描く命令 です。最初の引数が描くデータ、二番目が各データに対応するラベルです。一番最後が、 数値を描く書式の指定で、小数以下一桁まで百分率で表すことを指定しています。

結果を図 5 に示します。matplotlib の円グラフのメソッド pie() は、データを与え ると、自動的に百分率を計算してくれていることにも注意してください。

ソースコード 4.3 円グラフ

```
1 #人口データ
_2 data = \lceil3 [160307, 566671, 157329],# 1995
4 [116122, 483019, 229335] # 2015
5 \quad 116 label = [' 年少', ' 生産年齢', ' 老年']
7 \mid \text{color} = [\, 'y', \, 'c', \, 'r']8 \text{ year} = [1995, 2015]9
10 fig,ax = plt.subplots(1, 2, facecolor='white')11 fig.suptitle(' 佐賀県の人口') #全体のタイトル
12
13 for k in range(2):
14 ax[k].pie(data[k], labels = label, colors = color,
15 startangle = 90, counterclock = False, autopct = '%1.1f%%')
16 ax[k].set_title(str(year[k]))
17
18 | fig.savefig('piPlot.pdf')
_{19} | plt.show()
```
## 4.3 ヒストグラム

最後の例はヒストグラムです。histogram.ipynb を開いてください (ソースコー ド 4.4)。ヒストグラム (histogram) とは、頻度を表す図のことです。

1 行目の data には、0 以上 10 未満の小数のデータが入っています。このデータを 0*.*1 刻みの区間 (bin という) に分けて、各 bin に何個入っているかを図示しましょう。通常で は、各 bin に入っている数を数えるプログラムを書く必要がありますが、matplotlib を 使えば、自動的に数えてくれます。

9 行目の hist() メソッドを見てください。最初から、データ、データの区間、bin の 数を指定します。rwidth は、作図する際に bin の間隔に対する棒グラフの相対的な大き さです。

結果は、図 6 のようになります。

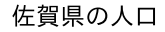

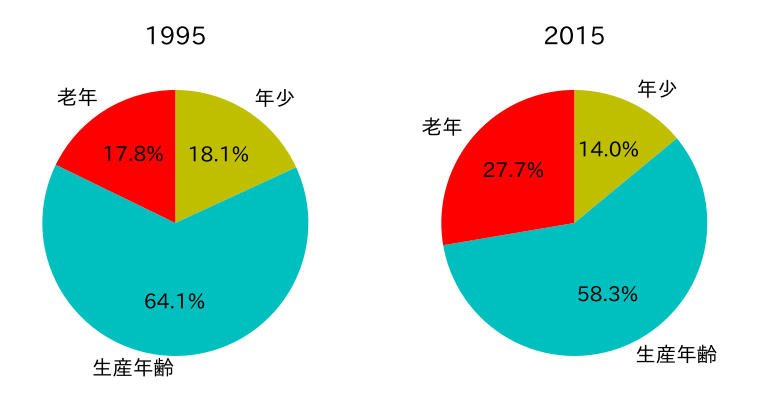

図 5 佐賀県の人口構成を表す円グラフ

# 5 図形を描く

—— 図形を描く ——

- 既定の図を描く
- 点列から図を描く

作図の最後に、図を描くことを考えましょう。drawShapes.ipynb を開けてください。 図を描くには、二つの方法があります。一つ目は、既存の図形を描く方法です。ソース コード 5.1 の 6 行目から 11 行目は、円、四角形、正多角形という既存の図形を描いてい ます。既存の図形の描き方は以下の URL にあります。

 $\qquad \qquad$ 

https://matplotlib.org/api/patches\_api.html

もう一つの方法は、座標の列を使って定義する方法です。ソースコード 5.1 の 13 行目 で、座標の列を与えています。注意が必要なのは、最後に出発点の座標を追加しておく必 要があることです (11 行目)。

図を定義する過程を説明します。少しイメージしにくいかも知れません。昔、プリン

ソースコード 4.4 ヒストグラム

```
1 #元データ
_2 data:list [float] = [2.5, 4., 5.5, 9.2, 0.7, 8.8, 6.1, 7.1, 4.3, 1.6,
3 \mid 3.4, 1.4, 7.7, 4.4, 5.5, 9.6, 6.8, 8.6, 2.1,4 8.9, 2.9, 1.1, 2.1, 3.7, 2.0, 1.4, 0.5, 5.7]
5 | fig, ax = plt.subplots(facecolor = 'w')
6 ax.set_title('ヒストグラムの例')
7
8 numBins = 10 #bin の数
9 rWidth = 0.9 #描く幅は、等間隔の幅に対して 0.9 倍
10 \alpha.hist(data, range=(0, 10), bins = numBins,
11 \vert rwidth = rWidth, color = 'cyan')
12
13 fig.savefig('histogram.pdf')
_{14} | plt.show()
```
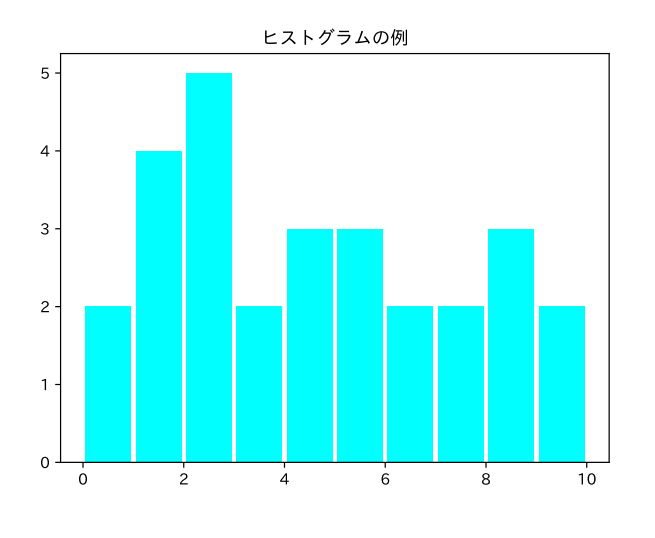

図6 ヒストグラム

ターで図が描けなかった頃、図を描く専用のプロッター (plotter) という機材がありま した。

https://ja.wikipedia.org/wiki/%E3%83%97%E3%83%AD%E3%83%83%E3%82%BF% E3%83%BC

プロッターの操作は、

moveto ペンを、線を描かずに指定した座標に移動する

```
1 def drawPatches(ax:axes.Axes):
2 """
3 図形を生成
4 "" ""
5 patches:list[pts.Patch]=[]
6 #円
7 | patches.append(pts.Circle((2,2), 1, color='red'))
8 #四角
9 \vert patches.append(pts.Rectangle((4,7), 4., 2., color='blue'))
10 #正多角形
11 patches.append(pts.RegularPolygon((7,3), 5, color='yellow'))
12 #任意の点の列
13 vertexes: list [tuple [float, float]] = [(2.,8.), (3,4), (4,9), (6,2),,→ (8,3)]
14 vertexes.append(vertexes[0])
_{15} | path = createPath(vertexes)
16 patches.append(path)
17 #図形を追加
18 for p in patches:
19 ax.add_patch(p)
```
ソースコード 5.2 自分で点列を定義する

```
1 def createPath(vertList:list[tuple[float,float]]) -> pts.Patch:
2 """
3 原点の列から多角形を生成
4 """
5 n = len(vertList)
6 #codes は、各座標への操作
7 codes :list[Path.code_type] = [Path.MOVETO]#最初は移動
8 for i in range(n - 2):#残りは線を引く
9 codes.append(Path.LINETO)
10 codes.append(Path.CLOSEPOLY)#最後に閉じる
11 path = Path(vertList, codes)#type: ignore 座標と操作を与える
12 return pts.PathPatch(path, facecolor='orange', lw=2)
```
lineto ペンを線を引きながら、指定した座標に移動する close 指定した座標に向かって図形を閉じる

という動作から構成します。これは、今でも、作図用のライブラリで共通に使われて います。最後の動作は、最初の点に向けて図形を閉じるというものが多いのですが、 matplotlib では、最後の点も指定する必要があります。

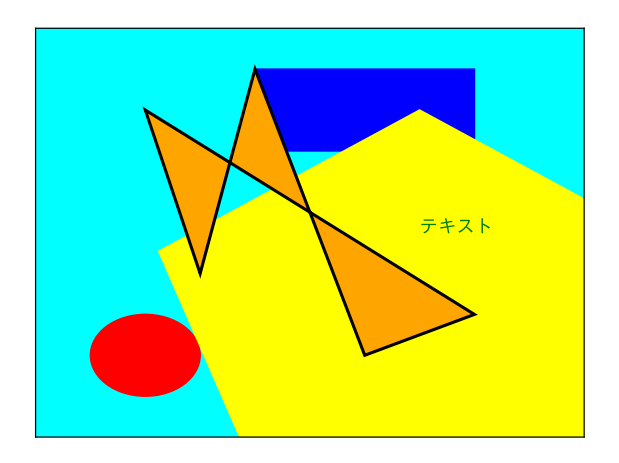

図 7 作図

ソースコード 5.1 を見てください。点を結んで図形を描くために、13 行目で点のリスト を定義します。14 行目では、始点を最後に追加しています。

このリストを使って図形を、ソースコード 5.2 で定義します。最初の点へ MOVETO した あと、順次 LINETO し、最後に CLOSEPOLY します。

課題 **5.1** quiz.ipynb にある課題です。関数 plotLines(xlist,dataList) に人口推 移を作図するために必要なプログラムを追加し、作図しなさい。

## 6 次回

今回は、データをリストなどで作成し、作図を行いました。Excel では、内部で作図を できますね。Pandas のデータでも、matplotlib の機能と連携して、作図をすることが できます。次回のテーマです。